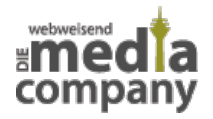

## **DER PAPIERKORB REICHT NICHT: SO KÖNNEN SIE DATEN SICHER VERNICHTEN**

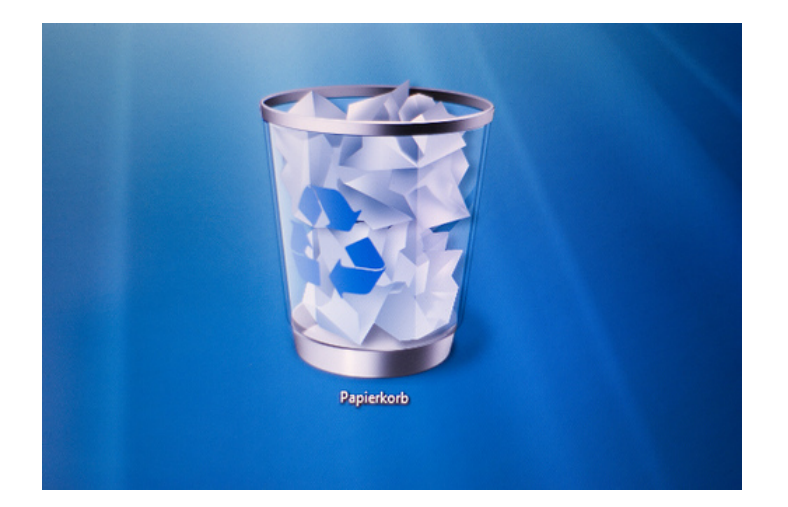

*Veröffentlicht am 22. April 2014 von Rüdiger*

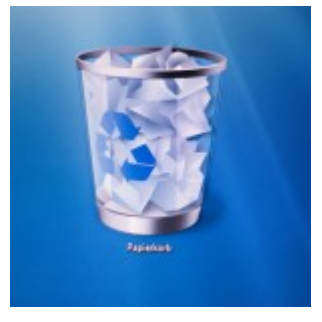

**Der technische Fortschritt geht immer weiter. Das führt regelmäßig zum Verkauf oder Entsorgen alter Computer. In beiden Fällen sollten Sie vorher sicherstellen, dass keine Geschäftsdaten auf dem PC verblieben sind. Ein einfaches Löschen der Dateien genügt nicht. Wir zeigen Ihnen nun Wege, wie Sie Dokumente risikofrei vernichten.**

Falls auf den PCs in Ihrer Firma ein [Windows-Betriebssystem](http://media-company.eu/blog/2012/03/windows-8-%e2%80%93-microsofts-neues-betriebssystem/) eingerichtet ist, kennen Sie vermutlich den **Papierkorb**. Wenn Sie eine Datei **löschen**, landet sie dort. Haben Sie damit Ihr Ziel der Dokumentenvernichtung erreicht? Nicht wirklich. Das einzige was Sie so entfernt haben, ist ein **Verweis zu der Datei** auf der Festplatte. Die Wirkung ist die gleiche wie beim Löschen eines Links zu Ihrer Webpräsenz: Ist einer dieser Verweise weg, ist Ihre Präsenz weiterhin im Internet vorhanden und über viele andere Links erreichbar.

Doch wie können Sie sichergehen, dass wichtige **Dokumente** endgültig von Ihrem alten Rechner verschwinden? Das **Formatieren** Ihres Computers scheint eine sichere Methode zu sein. Doch laut dem Bundesamt für Sicherheit in der Informationstechnik (BSI) können einzelne Daten eine Formatierung **unbeschadet überstehen**.

## **DATEN SICHER VERNICHTEN - DIE RICHTIGE SOFTWARE EINSETZEN**

Für ein rückstandsloses Reinigen Ihrer Computer sollten Sie daher **spezielle Software** benutzen. Mit

diesen Programmen können Sie Ihre Dateien überschreiben. Dadurch lassen sich Ihre Dokumente nach der Löschung nicht wiederherstellen. Mit [Darik's Boot And Nuke](http://www.computerbild.de/download/DBAN-Darik-s-Boot-and-Nuke-945107.html) und [Parted Magic](http://www.heise.de/download/parted-magic-1192431.html) können Sie zwei Löschprogramme kostenlos nutzen. Eine [Anleitung](https://www.bsi-fuer-buerger.de/BSIFB/DE/MeinPC/RichtigLoeschen/DBAN/dban_node.html) für deren Benutzung finden Sie auf der Webpräsenz des BSI. Sie sollten die Überschreibungs-Software von einem externen Medium (CD, USB-Stick) starten, um die **Computer-Daten vollständig vernichten** zu können.

Für den Fall, dass Sie die **defekte Festplatte** auf Ihrem PC nicht überschreiben können, empfiehlt sich deren Zerstörung. Auch wenn Sie Gewalt sonst ablehnen, sollten Sie den Datenträger **gründlich beschädigen**. Dabei sollten Sie Vorsicht walten lassen, da in manchen Festplatten Glasscheiben verbaut sind.

Unsere **Media Company aus Düsseldorf** kennt solche Tücken des Datenmanagement. Daher berücksichtigen wir bei der Verwaltung und dem Schutz Ihrer Daten immer die **neusten Erkenntnisse**. [Sprechen Sie uns an,](http://media-company.eu/blog/kontakt/) wenn Sie Fragen zur sicheren Dokumentenvernichtung haben.

Thumbnail Image: [recycle bin](https://www.flickr.com/photos/twicepix/3308593059/in/photolist-bp4HCd-bS1DHH-63nprV-f5k2r2-4dHj87-mAxyeD-9dMFMj-brDTR-kH4kZ-8wPPjN-cAPq2m-4Wjodn-aygPVE-9DNRMi-5esbua-fdcPff-6FyxtB-4bVhZc-4bZdhE-4bZdjS-bsnFog-9gYf9n-cf5cMN-cf5buy-549qFx) von [Martin Abegglen](https://www.flickr.com/photos/twicepix/) via [CC BY-SA 2.0](https://creativecommons.org/licenses/by-sa/2.0/deed.de).